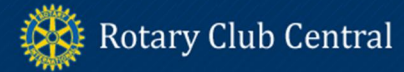

# **CLUB REFERENCE GUIDE**

Rotary Club Central is an online tool to help clubs set and track club goals and achievements. This reference guide outlines the steps you need to take to set and edit goals as well as report achievements in Rotary Club Central. If any data is displayed incorrectly, please contact your Club and District Support Representative.

All goals and achievements have three broad categories: Your Club, Service, and Foundation Giving. Below the Trends section in each category, you will see "**Goals and Progress**." Next to each goal, you can either **EDIT** or **VIEW**. Club leaders including the club president, club secretary, club treasurer, club executive secretary, club Foundation chair, and club membership chair can **EDIT** goals and achievements and all club members can **VIEW** club goals and achievements.

To set a goal, choose the year and the goal and click **EDIT.** Below is an example for Membership Retention. Throughout the tool, click on this icon  $\odot$  for additional details.

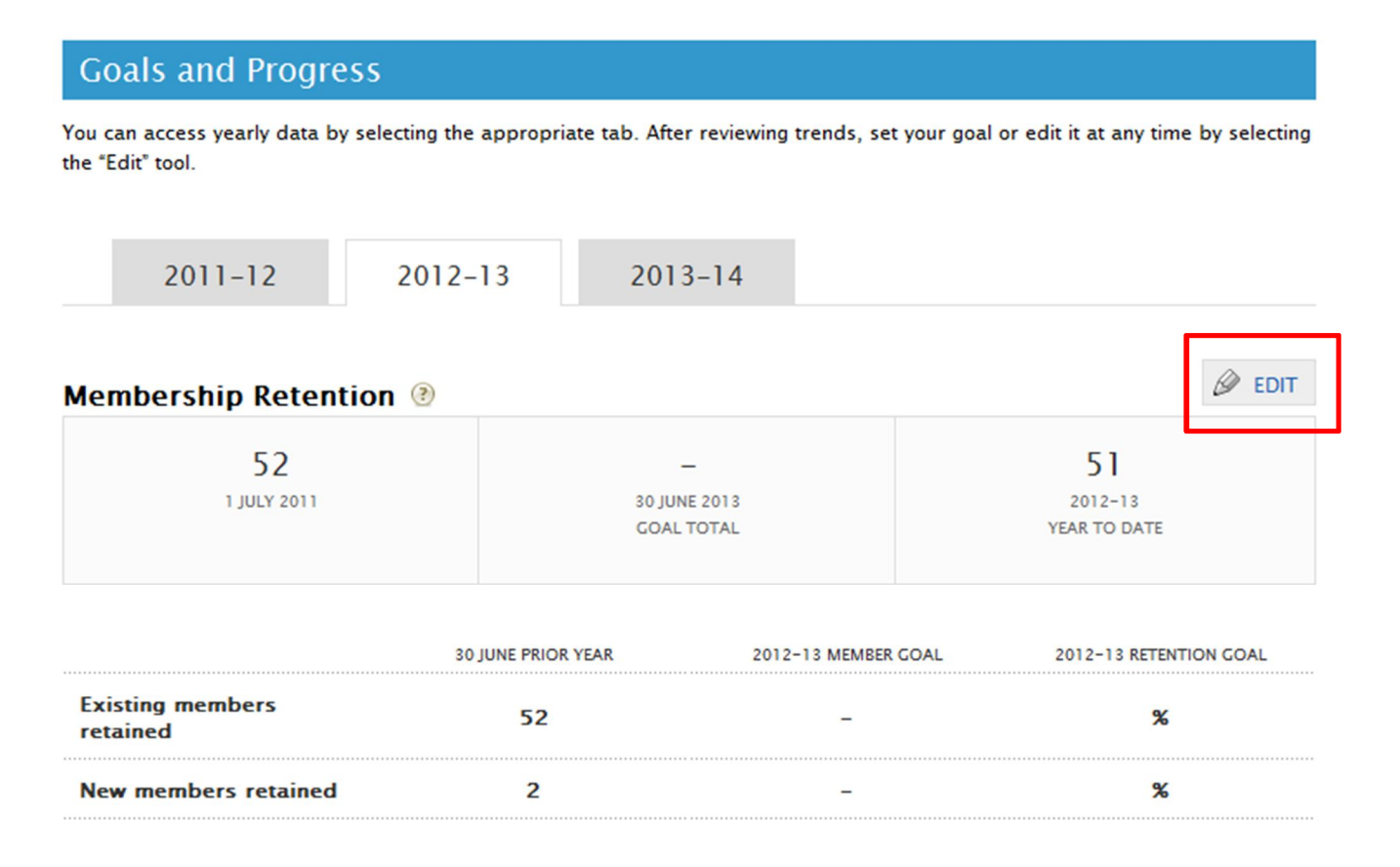

Below, are instructions about how to set each goal and report achievements in Your Club, Service, and Foundation Giving.

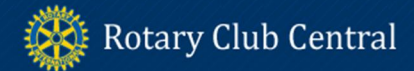

**Your Club** 

The Your Club tab includes three goals: Membership Retention, Rotary Engagement, and Club Communication.

#### **Membership Retention**

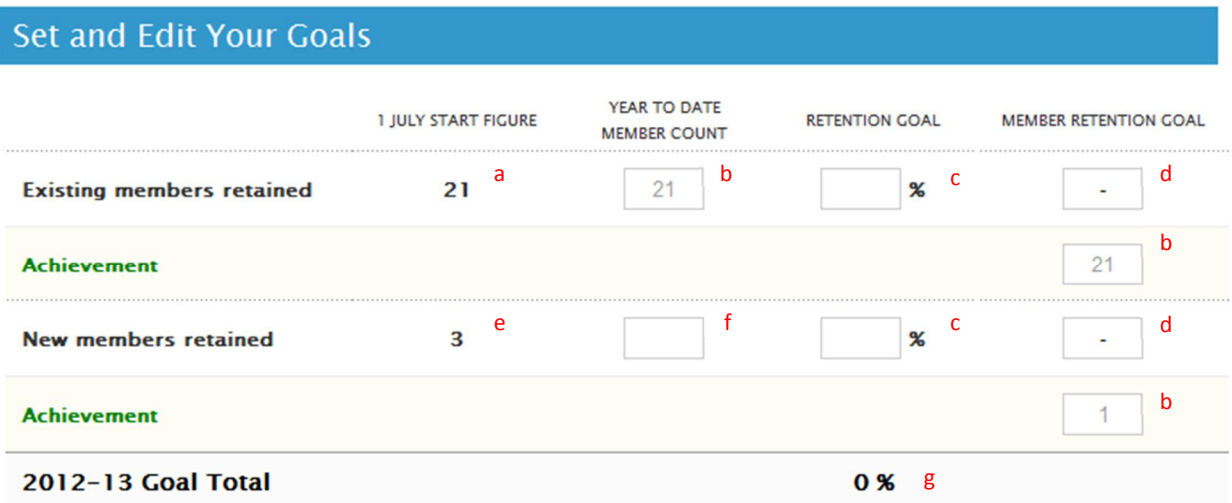

- a. From 1 July-1 October, the 30 June member count is populated. In October, the 1 July start figure is populated. Data is populated by RI.
- b. Actual number of members in the club at close of business day. Data is populated by RI.
- c. Enter the percentage of members you plan to retain for the current year. \*
- d. Enter the number of members you plan to retain for the year. \*
- e. Data is populated by RI. This number reflects the number of new members who joined the club after 1 July.
- f. Enter the new members you plan to induct this year.
- g. Overall retention percentage. Data is calculated by RI and shown on the trends graph.

*\*If you enter the percentage first, the member count will automatically populate, if you enter the member count first, the percentage will automatically populate.* 

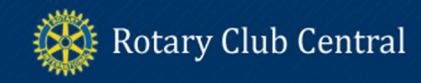

## **Rotarian Engagement**

#### **Set and Edit Your Goals**

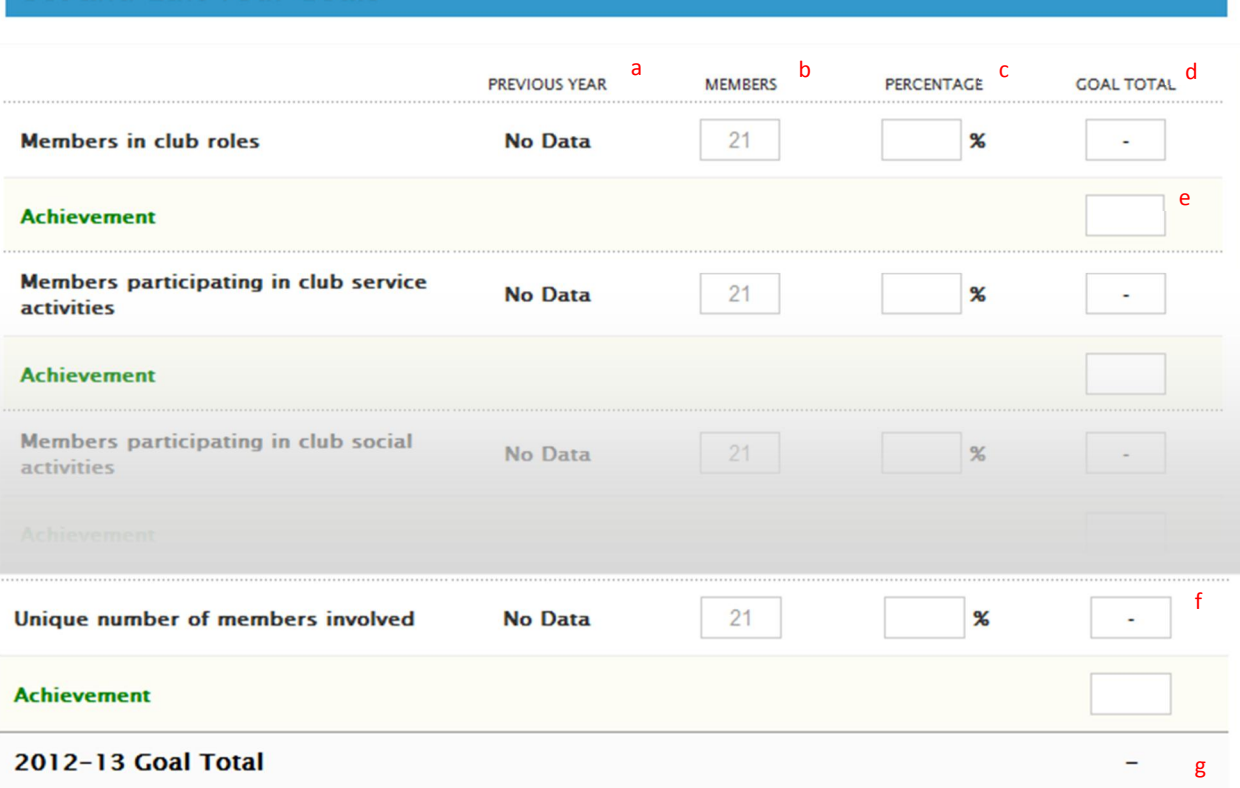

- a. Data populated by RI to show the previous year achievement. "No Data" indicates this is the first year RI is collecting this information.
- b. Actual number of members in the club at close of business. Data is populated by RI.
- c. Enter the percentage of club members you plan to be involved in each activity listed. \*
- d. "Goal Total" is the number of goals set for the current year. Enter the number of club members you plan to be involved in each activity listed.\*
- e. Report the achievement for club members participating in each activity.
- f. After reviewing all the activities listed, enter the total number of club members (the same member could be involved in multiple activities) you plan to involve in club activities during the year and enter that number.
- g. The "Goal Total" will populate based on the number you enter in f.

*\*if you enter the percentage first, the member count will automatically populate, if you enter the member count first, the percentage will automatically populate.* 

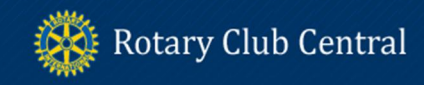

# **Club Communication**

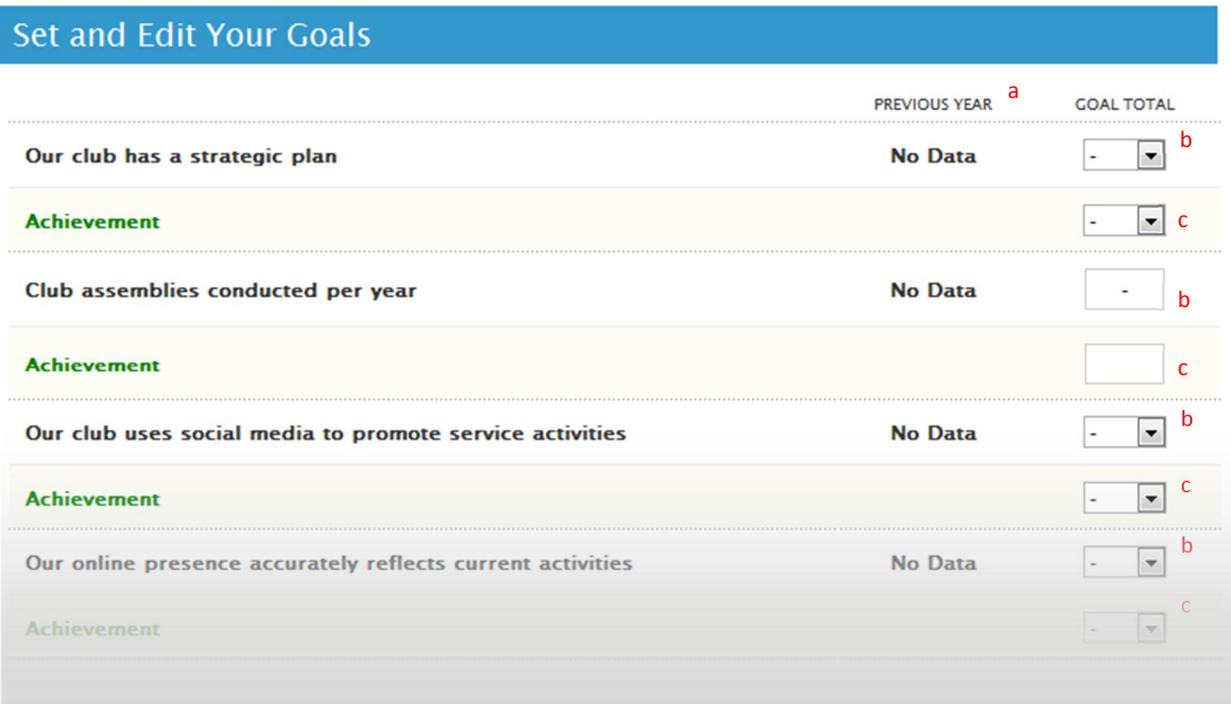

- a. Data populated by RI to show the previous year achievement. No Data indicates this is the first year RI is collecting this information.
- b. "Goal Total" is the number of goals set for the current year. Depending on the goal being set, use the dropdown to choose Yes or No or enter a number in the field.
- c. As the Rotary year comes to a close, report the achievement for each goal.

### **Public Relations**

Set and Edit Your Goals

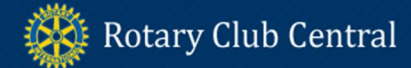

Service

The Service tab includes *three goals: Service Projects and Activities* New Generations Clubs and New Generations Participants. In January 2013, Service Projects and Activities will be added.

### **Service Projects and Activities**

Set and Edit Your Goals **PREVIOUS YEAR GOAL TOTAL** 5 **Service Projects and Activities Achievement** ı Expand All | Close All **X** Delete Title (maximum 50 characters) **Bike to End Polio Achieved** Summary (maximum 100 characters) Annual fundraiser hosted by our club to raise funds for End Polio Now. 30 - characters remaining **Expand Project View** 

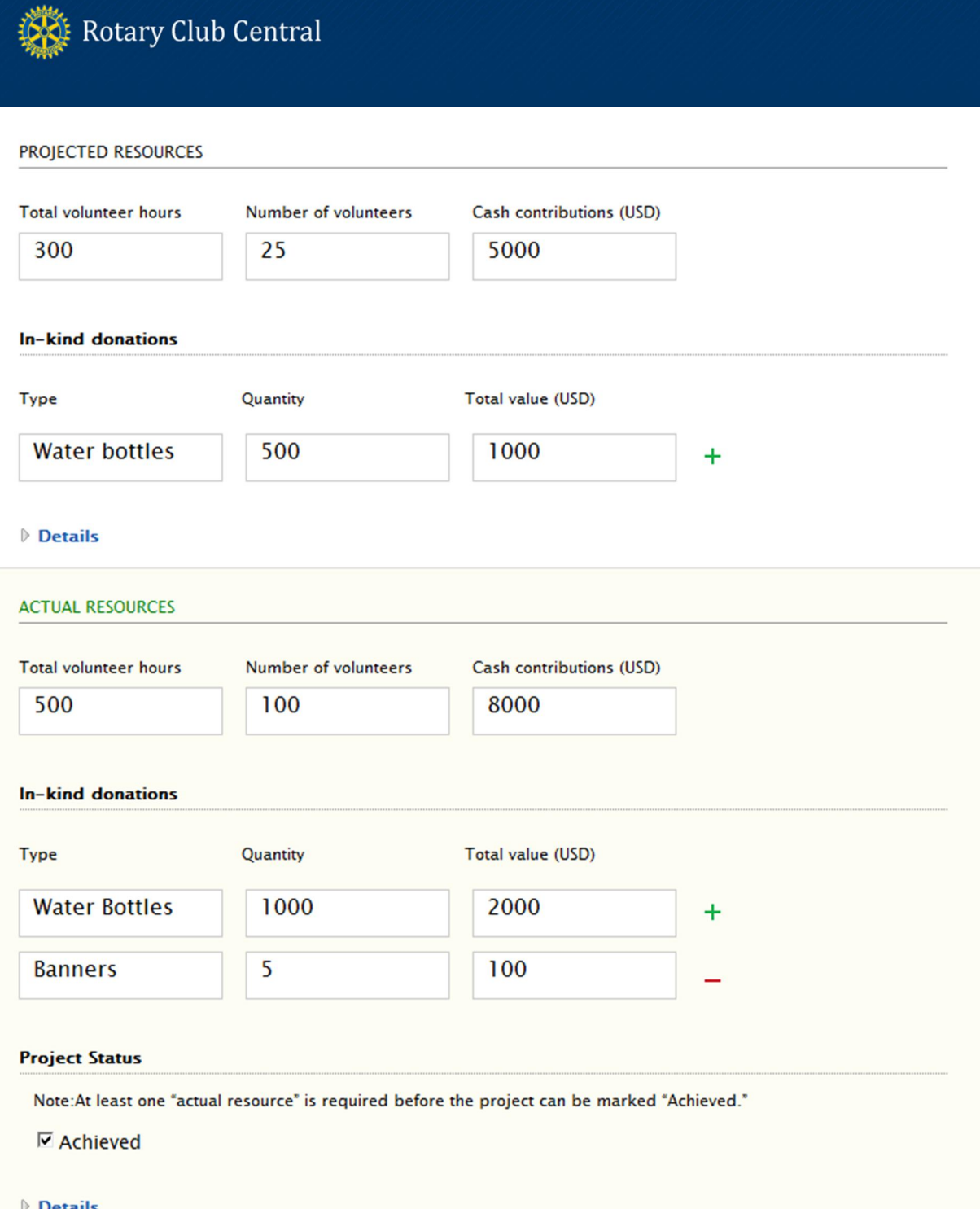

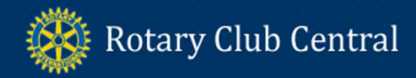

#### **New Generations Clubs**

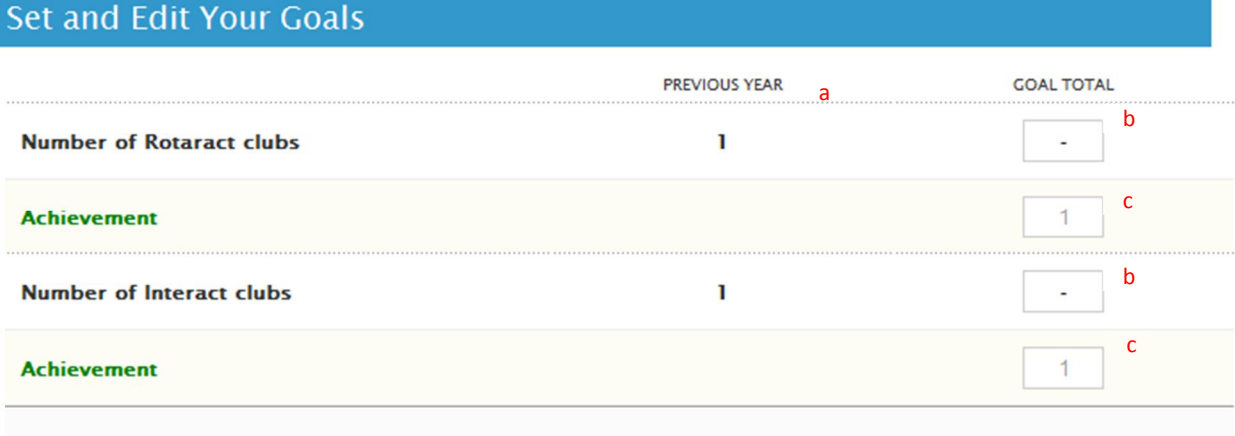

- a. Data populated by RI to show the previous year achievement.
- b. Enter the number of clubs you plan to sponsor.
- c. Data populated by RI.

#### **New Generations Participants**

# Set and Edit Your Goals

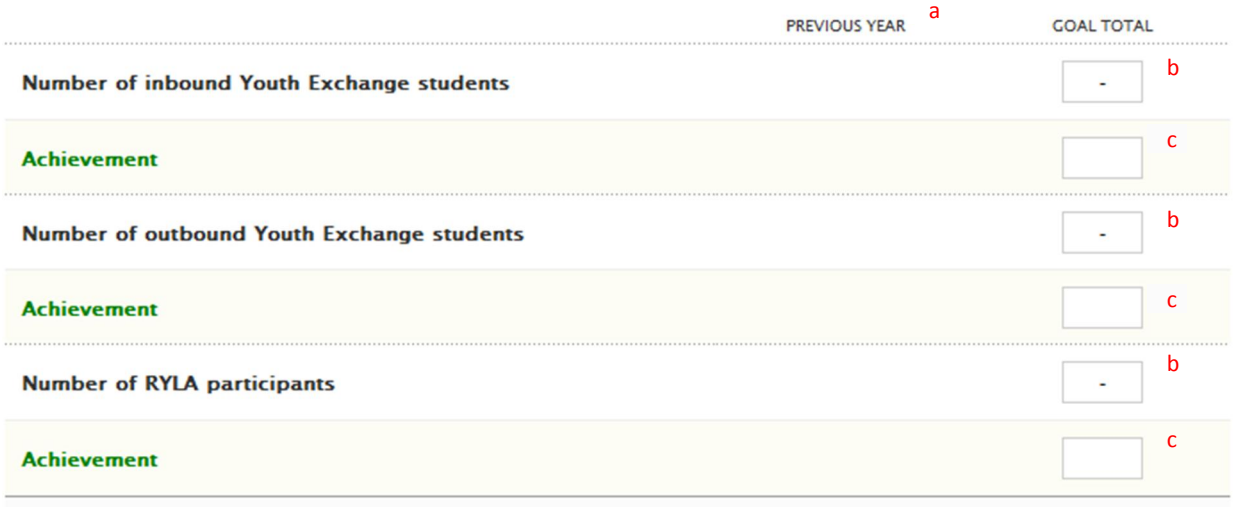

- a. "Previous Year" data is populated by RI. No Data indicates this is the first year RI it is collecting this information.
- b. Enter the number of participants you plan to be involved in each goal.
- c. Achievement data is populated by RI.

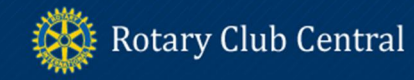

**Foundation Giving** 

The Foundation Giving tab includes three goals: Annual Fund, PolioPlus Fund and Major Gifts and Permanent Fund.

## **Annual Fund**

# Set and Edit Your Goals

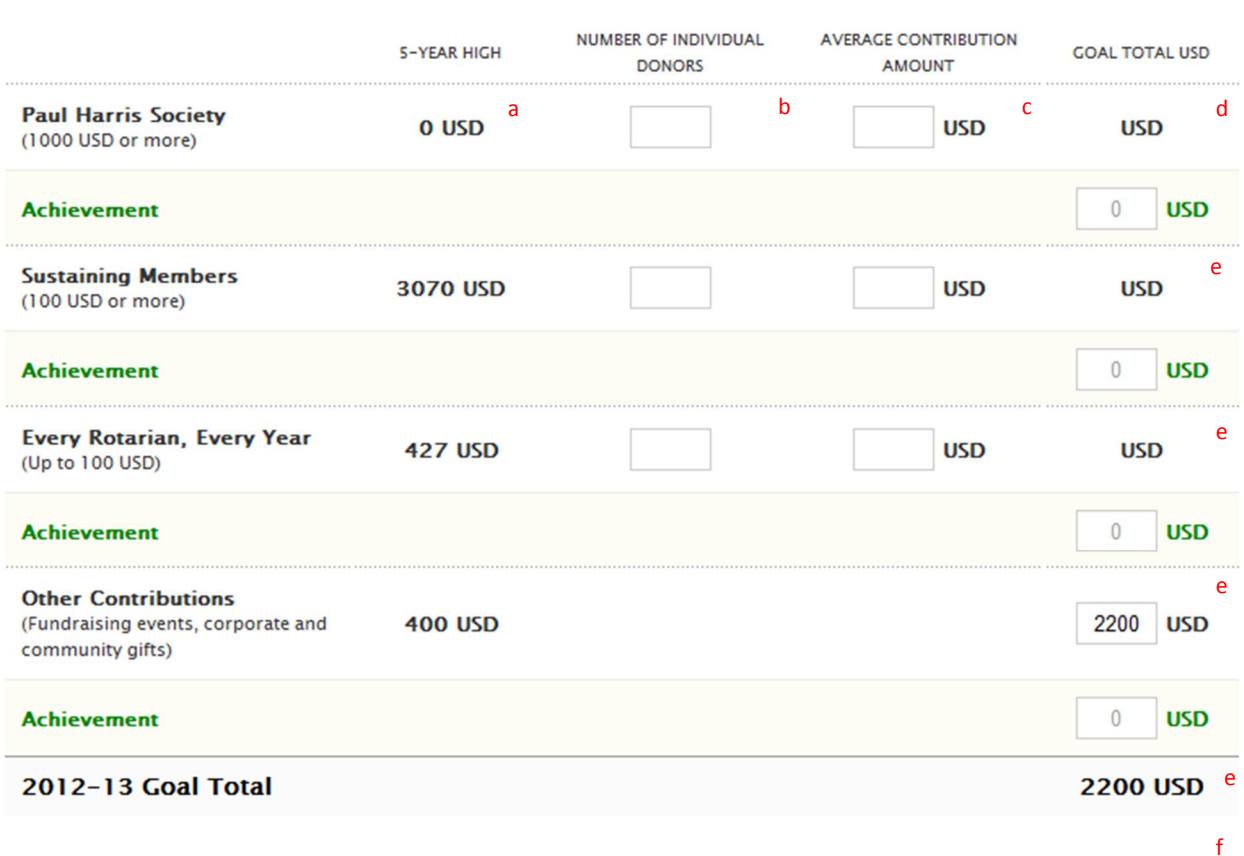

- a. "5-Year High" data is populated by RI.
- b. Enter the number of individual donors for each goal.
- c. Enter the average contribution amount for each goal.
- d. The "Goal Total" will automatically calculate based on the numbers entered for b and c.
- e. "Achievement" is populated by RI.
- f. "Goal Total" is populated by RI.

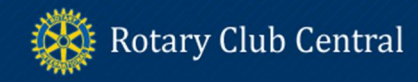

## **PolioPlus Fund**

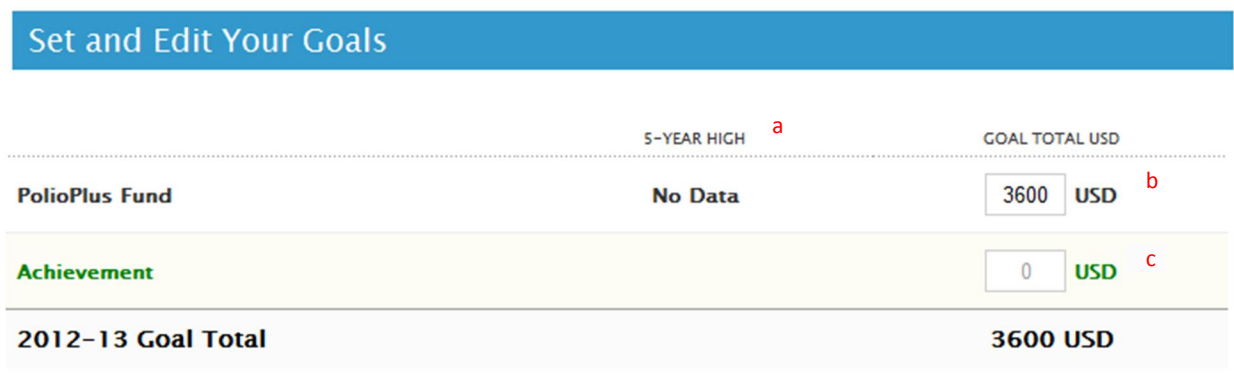

- a. "5- Year High" data is populated by RI. No Data indicates this is the first year RI it is collecting this information.
- b. Enter the goal amount for giving to the PolioPlus Fund.
- c. "Achievement" data is populated by RI.

### **Major Gifts and Permanent Fund**

#### **Set and Edit Your Goals** a **ALL-TIME TOTAL GOAL TOTAL** b **Major Gifts**  $\mathbf 0$ ÷, (10,000 USD or more) c  $\mathbf 0$ **Achievement** b 0 **Bequest Society** c **Achievement**  $\mathbf{0}$ b **Benefactors**  $\bf{0}$ c**Achievement**  $\mathbf 0$

- a. "All-Time Total" is the total number of club members that achieved this level over the course of time and is populated by RI.
- b. Enter the number of individuals who will commit to each giving level. The contribution doesn't have to occur during this club leader's term, but the commitment must occur during their term.
- c. "Achievement" is the actual number of commitments. Data is populated by RI.